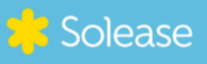

## **VERKORTE HANDI FIDING**

## **SOLAREDGE OMVORMER** (zonder scherm) **VERBINDEN VIA DE APP MET WIFI**

Volg onderstaande stappen om jouw omvormer te verbinden met de SolarEdge app:

- **Stap 1:** Download de app MySolarEdge voor **Android** of **Apple**
- **Stap 2:** Log in via de app met je eigen SolarEdge gegevens.
- **Stap 3:** Klik linksboven in de app op het 'menu' (de streepjes)
- **Stap 4:** Klik op inverter communications / omvormer communicatie
- **Stap 5:** Scan de QR-code op de sticker welke geplaatst is aan de zijkant van de omvormer of typ de omvormer verbindingsgegevens in.
- **Stap 6:** Scroll naar je eigen wifi netwerk en maak verbinding.

## **Niet gelukt?**

Is het niet gelukt om de SolarEdge omvormer te verbinden met de app? Of blijf je zitten met vragen? Laat het ons weten. We helpen je graag verder.

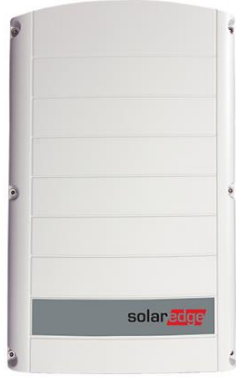

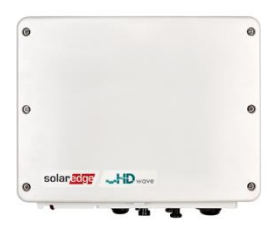